# **Oracle® Database**

Client Quick Installation Guide

11*g* Release 1 (11.1) for Linux x86-64

#### **B32286-06**

November 2010

This guide describes how to quickly install Oracle Database 11*g* on Linux x86-64 systems. It includes information about the following:

- [Reviewing Information About This Guide](#page-0-0)
- [Logging In to the System as root](#page-1-0)
- [Checking the Hardware Requirements](#page-2-0)
- [Checking the Software Requirements](#page-4-0)
- [Creating Required Operating System Groups and Users](#page-8-0)
- **[Creating Required Directories](#page-9-0)**
- [Configuring the oracle User's Environment](#page-10-0)
- [Mounting the Product Disc](#page-12-0)
- **[Installing Oracle Database Client](#page-13-0)**
- [What to Do Next?](#page-14-1)
- [Documentation Accessibility](#page-14-0)

# <span id="page-0-0"></span>**1 Reviewing Information About This Guide**

This guide describes how to complete a default installation of Oracle Database Client on a system that does not have any Oracle software installed on it. It describes how to install one of the following installation types:

- Administrator: Enables applications to connect to an Oracle Database instance on the local system or on a remote system. It also provides tools that enable you to administer Oracle Database.
- Runtime: Enables applications to connect to an Oracle Database instance on the local system or on a remote system.
- Instant Client: Enables you to install only the shared libraries required by Oracle Call Interface (OCI), Oracle C++ Call Interface (OCCI), Pro\*C, or Java database connectivity (JDBC) OCI applications. This installation type requires much less disk space as compared to the other Oracle Database Client installation types.

**See Also:** *Oracle Call Interface Programmer's Guide* for more information about Instant Client

This guide does not describe how to install the Custom installation type.

# **ORACLE®**

#### **Where to Get Additional Installation Information**

For more detailed information about installing Oracle Database Client, refer to *Oracle Database Client Installation Guide for Linux*.

This guide is available on the product disc. To access it, use a Web browser to open the welcome.htm file located in the top-level directory of the installation media, and then select the **Documentation** tab.

# <span id="page-1-0"></span>**2 Logging In to the System as root**

Before you install the Oracle software, you must complete several tasks as the root user. To log in as the root user, complete one of the following procedures:

**Note:** Unless you intend to complete a silent-mode installation, you must install the software from an X Window System workstation, an X terminal, or a PC or other system with X server software installed.

- Following are the steps for installing the software from an  $X$  Window System workstation or X terminal:
	- **1.** Start a local terminal session, for example, an X terminal (xterm).
	- **2.** If you are not installing the software on the local system, then enter the following command to enable the remote host to display X applications on the local X server:

\$ xhost *fully\_qualified\_remote\_host\_name*

For example:

\$ xhost *somehost.us.*example.com

**3.** If you are not installing the software on the local system, then use the ssh, rlogin, or telnet command to connect to the system where you want to install the software:

\$ telnet *fully\_qualified\_remote\_host\_name*

**4.** If you are not logged in as the root user, then enter the following command to switch user to root:

```
$ sudo sh
password:
#
```
Following are the steps for installing the software from a PC or other system with X server software:

**Note:** If necessary, refer to your X server documentation for more information about completing this procedure. Depending on the X server software that you are using, you may need to complete the tasks in a different order.

**1.** Start the X server software.

- **2.** Configure the security settings of the X server software to permit remote hosts to display X applications on the local system.
- **3.** Connect to the remote system where you want to install the software and start a terminal session on that system, for example, an X terminal (xterm).
- **4.** If you are not logged in as the root user on the remote system, then enter the following command to switch user to root:

```
$ sudo sh
password:
#
```
## <span id="page-2-0"></span>**3 Checking the Hardware Requirements**

The system must meet the following minimum hardware requirements:

- **[Memory Requirements](#page-2-1)**
- **[System Architecture](#page-3-1)**
- **[Disk Space Requirements](#page-3-0)**

## <span id="page-2-1"></span>**3.1 Memory Requirements**

The following are the memory requirements for installing Oracle Database 11*g* Release 1:

At least 256 MB of RAM.

To determine the RAM size, enter the following command:

# grep MemTotal /proc/meminfo

If the size of the RAM is less than the required size, then you must install more memory before continuing.

The following table describes the relationship between installed RAM and the configured swap space requirement:

> **Note:** On Linux, the Hugepages feature allocates non-swappable memory for large page tables using memory-mapped files. If you enable Hugepages, then you should deduct the memory allocated to HugePages from the available RAM before calculating swap space.

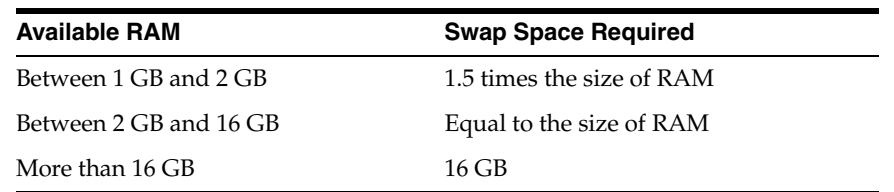

To determine the size of the configured swap space, enter the following command:

# grep SwapTotal /proc/meminfo

If necessary, refer to the operating system documentation for information about how to configure additional swap space.

To determine the available RAM and swap space, enter the following command:

# free

**Note:** Oracle recommends that you take multiple values for the available RAM and swap space before finalizing a value. This is because the available RAM and swap space keep changing depending on the user interactions with the computer.

## <span id="page-3-1"></span>**3.2 System Architecture**

To determine whether the system architecture can run the software, enter the following command:

```
# uname -m
```
**Note:** This command displays the processor type. Verify that the processor architecture matches the Oracle software release that you want to install. If you do not see the expected output, then you cannot install the software on this system.

## <span id="page-3-0"></span>**3.3 Disk Space Requirements**

The following are the disk space requirements for installing Oracle Database 11*g* Release 1:

The minimum disk space requirement for a client install in the  $/$ tmp directory is 130 MB.

To determine the amount of disk space available in the /tmp directory, enter the following command:

# df -k /tmp

If there is less than 400 MB of free disk space available in the  $/$ tmp directory, then complete one of the following tasks:

- Delete unnecessary files from the  $/$ tmp directory to meet the disk space requirement.
- Set the TMP and TMPDIR environment variables when setting the oracle user's environment (described later).
- Extend the file system that contains the  $/$ tmp directory. If necessary, contact the system administrator for information about extending file systems.
- Between 34 MB and 820 MB of disk space for the Oracle software, depending on the installation type

To determine the amount of free disk space on the system, enter the following command:

# df -k

The following table describes the disk space requirements for software files for each installation type:

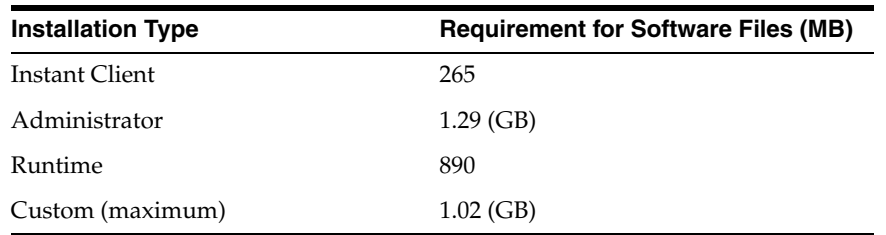

# <span id="page-4-0"></span>**4 Checking the Software Requirements**

Depending on the products that you intend to install, verify that the following software are installed on the system.

- **[Operating System Requirements](#page-4-1)**
- **[Kernel Requirements](#page-4-2)**
- [Package Requirements](#page-5-0)
- **[Compiler Requirements](#page-7-0)**
- **[Additional Software Requirements](#page-7-1)**

## <span id="page-4-1"></span>**4.1 Operating System Requirements**

The following are the operating sytem requirements for Oracle Database 11*g* Release 1:

- Asianux 2 SP2
- Asianux 3
- Oracle Linux 4
- Oracle Linux 5
- Red Hat Enterprise Linux 4
- Red Hat Enterprise Linux 5
- SUSE Linux Enterprise Server 10

To determine the distribution and version of Linux installed, enter the following command:

# cat /proc/version

**Note:** Only the distributions and versions listed in the earlier itemized list are supported. Do not install the software on other versions of Linux.

## <span id="page-4-2"></span>**4.2 Kernel Requirements**

The following are the Kernel requirements for Oracle Database 11*g* Release 1:

- For Asianux 2, Oracle Linux 4, and Red Hat Enterprise Linux 4: 2.6.9 or later
- For Asianux 3, Oracle Linux 5, and Red Hat Enterprise Linux 5: 2.6.18 or later

■ For SUSE Linux Enterprise Server 10:

2.6.16.21

To determine whether the required kernel is installed, enter the following command:

# uname -r

The following is a sample output displayed by running this command on a Red Hat Enterprise Linux 4.0 system:

2.6.9-34.0.1.0.11.ELsmp

In this example, the output shows the kernel version (2.6.9) and errata level (34.0.1.0.11) on the system.

If the kernel version does not meet the requirement specified earlier in this section, then contact the operating system vendor for information about obtaining and installing kernel updates.

## <span id="page-5-0"></span>**4.3 Package Requirements**

The following are the list of packages required for Oracle Database 11*g* Release 1:

The following or later version of packages for Asianux 2, Oracle Linux 4, and Red Hat Enterprise Linux 4 should be installed:

```
binutils-2.15.92.0.2
compat-libstdc++-33-3.2.3
compat-libstdc++-33-3.2.3 (32 bit)
elfutils-libelf-0.97
elfutils-libelf-devel-0.97
gcc-3.4.5
gcc-c++-3.4.5
glibc-2.3.4-2.19
glibc-2.3.4-2.19 (32 bit)
glibc-common-2.3.4
glibc-devel-2.3.4
glibc-devel-2.3.4 (32-bit)
libaio-0.3.105
libaio-0.3.105 (32 bit)
libaio-devel-0.3.105
libgcc-3.4.5
libgcc-3.4.5 (32-bit)
libstdc++-3.4.5
libstdc++-3.4.5 (32 bit)
libstdc++-devel 3.4.5
make-3.80
numactl-0.6.4.x86_64
sysstat-5.0.5
```
■ The following or later version of packages for Asianux 3, Oracle Linux 5, and Red Hat Enterprise Linux 5 should be installed:

```
binutils-2.17.50.0.6
compat-libstdc++-33-3.2.3
compat-libstdc++-33-3.2.3 (32 bit)
elfutils-libelf-0.125
elfutils-libelf-devel-0.125
gcc-4.1.1
gcc-c++-4.1.1
```

```
glibc-2.5-12
glibc-2.5-12 (32 bit)
glibc-common-2.5
glibc-devel-2.5
glibc-devel-2.5-12 (32 bit)
libaio-0.3.106
libaio-0.3.106 (32 bit)
libaio-devel-0.3.106
libgcc-4.1.1
libgcc-4.1.1 (32 bit)
libstdc++-4.1.1
libstdc++-4.1.1 (32 bit)
libstdc++-devel 4.1.1
make-3.81
numactl-devel-0.9.8.x86_64
sysstat-7.0.0
```
The following or later version of packages for SUSE Linux Enterprise Server 10 should be installed:

```
binutils-2.16.91.0.5
compat-libstdc++-5.0.7-22.2
gcc-4.1.0
gcc-c++-4.1.0glibc-2.4-31.2
glibc-32bit-2.4-31.2 (32 bit)
glibc-devel-2.4
glibc-devel-32bit-2.4 (32 bit)
libaio-0.3.104
libaio-32bit-0.3.104 (32 bit)
libaio-devel-0.3.104
libelf-0.8.5
libgcc-4.1.0
libstdc++-4.1.0
libstdc++-devel-4.1.0
make-3.80
numactl-0.9.6.x86_64
sysstat-6.0.2
```
**Note:** If you did not perform a default Linux installation, you intend to use LDAP, and you want to use the scripts odisrvreg, oidca, or schemasync, then install the Korn shell RPM for the Linux distribution

To determine whether the required packages are installed, enter a command similar to the following:

# rpm -q *package\_name*

**Note:** The numa package link for Linux x86-64 is /usr/lib64/.

If a package is not installed, then install it from the Linux distribution media or download the required package version from the Linux vendor's Web site.

## <span id="page-7-0"></span>**4.4 Compiler Requirements**

The following are the compiler requirements for Pro\*C/C++ , Oracle Call Interface, Oracle C++ Call Interface, and Oracle XML Developer's Kit (XDK) with Oracle Database 11*g* Release 1:

Intel C++ Compiler 9.1 or later and the version of GNU C and C++ compilers listed under the ["Package Requirements"](#page-5-0) [on page 6](#page-5-0) are supported with these products.

**Note:** Intel Compiler v9.1 can be used only with gcc 3.4.5 or gcc 4.0 or gcc 4.1 standard template libraries to build Oracle C++ Call Interface (OCCI) applications.

Oracle XML Developer's Kit is supported with the same compilers as OCCI.

## <span id="page-7-1"></span>**4.5 Additional Software Requirements**

Depending on the components you want to use, you must ensure that the following software are installed:

- [Oracle ODBC Drivers](#page-7-2)
- [Oracle JDBC/OCI Drivers](#page-8-1)
- **[Browser Requirements](#page-8-2)**

#### <span id="page-7-2"></span>**4.5.1 Oracle ODBC Drivers**

If you intend to use ODBC, then you should install the most recent ODBC Driver Manager for Linux. You can download and install the Driver Manager from the following URL:

#### http://www.unixodbc.org

Linux RPMs are available on the site. You do not require ODBC Driver Manager to install Oracle Database. To use ODBC, you must also install the following additional 64-bit ODBC RPMs, depending on your operating system.

On Asianux 2, Oracle Linux 4, and Red Hat Enterprise Linux 4:

```
unixODBC-2.2.11 (32 bit) or later
unixODBC-devel-2.2.11 (64 bit) or later
unixODBC-2.2.11 (64 bit ) or later
```
■ On Asianux 3, Oracle Linux 5, and Red Hat Enterprise Linux 5:

```
unixODBC-2.2.11 (32 bit) or later
unixODBC-devel-2.2.11 (64 bit) or later
unixODBC-2.2.11 (64 bit ) or later
```
On SUSE 10:

unixODBC-32bit-2.2.11 (32 bit) or later unixODBC-2.2.11 (64 bit ) or later unixODBC-devel-2.2.11 (64 bit) or later

### <span id="page-8-1"></span>**4.5.2 Oracle JDBC/OCI Drivers**

You can use Sun JDK 1.5.0-06 with the JNDI extension JDK versions with the Oracle Java Database Connectivity and Oracle Call Interface drivers. However, these are not mandatory for the installation.

### <span id="page-8-2"></span>**4.5.3 Browser Requirements**

Web browsers must support Java Script and the HTML 4.0 and CSS 1.0 standards. The following Web browsers are supported for Oracle Enterprise Manager Database Control:

- Netscape Navigator 7.2
- Netscape Navigator 8.1
- Mozilla version 1.7
- Microsoft Internet Explorer 6.0 SP2
- Microsoft Internet Explorer 7.0
- Firefox 1.0.4
- Firefox 1.5
- Firefox 2.0

# <span id="page-8-0"></span>**5 Creating Required Operating System Groups and Users**

The following local operating system groups and users are required if you are installing Oracle Database:

- The Oracle Inventory group (typically, oinstall)
- The Oracle software owner (typically, oracle)

To determine whether these groups and users already exist, and if necessary, to create them, follow these steps:

**1.** To determine whether the oinstall group exists, enter the following command:

# more /etc/oraInst.loc

If the output of this command shows the oinstall group name, then the group already exists.

If the oraInst.loc file exists, then the output from this command is similar to the following:

```
inventory_loc=/u01/app/oraInventory
inst_group=oinstall
```
The inst\_group parameter shows the name of the Oracle Inventory group, typically oinstall.

**2.** If necessary, enter the following commands to create the oinstall group:

# /usr/sbin/groupadd oinstall

**3.** To determine whether the oracle user exists and belongs to the correct groups, enter the following command:

# id oracle

If the oracle user exists, then this command displays information about the groups to which the user belongs. The output should be similar to the following, indicating that oinstall is the primary group and dba is a secondary group:

```
uid=440(oracle) gid=200(oinstall) groups=201(dba),202(oper)
```
- **4.** If necessary, complete one of the following actions:
	- If the oracle user exists, but its primary group is not oinstall or it is not a member of the dba group, then enter the following command:

# /usr/sbin/usermod -g oinstall -G dba oracle

If the oracle user does not exist, enter the following command to create it:

# /usr/sbin/useradd -g oinstall -G dba oracle

This command creates the oracle user and specifies oinstall as the primary group and dba as the secondary group.

**5.** Enter the following command to set the password of the oracle user:

# passwd oracle

## <span id="page-9-0"></span>**6 Creating Required Directories**

**Note:** If you do not want to create a separate Oracle data file directory, then you can install the data files in a subdirectory of the Oracle base directory. However, this is not recommended for production databases.

To create the Oracle base directory:

**1.** Enter the following command to display information about all mounted file systems:

# df -h

This command displays information about all the file systems mounted on the system, including:

- The physical device name
- The total amount, used amount, and available amount of disk space
- The mount point directory for that file system
- **2.** From the display, identify either one or two file systems that meet the disk space requirements mentioned earlier in this section.
- **3.** Note the name of the mount point directory for each file system that you identified.
- **4.** Enter commands similar to the following to create the recommended subdirectories in the mount point directory that you identified and set the appropriate owner, group, and permissions on them:

```
# mkdir -p /mount_point/app/
# chown -R oracle:oinstall /mount_point/app/
# chmod -R 775 /mount_point/app/
```
#### For example:

```
# mkdir -p /u01/app/
# chown -R oracle:oinstall /u01/app/
# chmod -R 775 /u01/app/
```
## <span id="page-10-0"></span>**7 Configuring the oracle User's Environment**

You run Oracle Universal Installer from the oracle account. However, before you start Oracle Universal Installer you must configure the environment of the oracle user. To configure the environment, you must:

- Set the default file mode creation mask (umask) to 022 in the shell startup file.
- Set the DISPLAY environment variable.

To set the oracle user's environment:

- **1.** Start a new terminal session, for example, an X terminal (xterm).
- **2.** Enter the following command to ensure that X Window applications can display on this system:

\$ xhost *fully\_qualified\_remote\_host\_name*

For example:

\$ xhost somehost.us.example.com

- **3.** If you are not already logged in to the system where you want to install the software, then log in to that system as the oracle user.
- **4.** If you are not logged in as the oracle user, then switch user to oracle:

\$ su - oracle

**5.** To determine the default shell for the oracle user, enter the following command:

\$ echo \$SHELL

- **6.** To run the shell startup script, enter one of the following commands:
	- Bash shell:

\$ . ./.bash\_profile

Bourne or Korn shell:

\$ . ./.profile

C shell:

```
% source ./.login
```
- **7.** If you are not installing the software on the local computer, then run the following command on the remote machine to set the DISPLAY variable:
	- Bourne, Bash or Korn shell:

\$ export DISPLAY=local\_host:0.0

- C shell:
	- % setenv DISPLAY local\_host:0.0

 In this example, local\_host is the host name or IP address of the local computer that you want to use to display Oracle Universal Installer.

Run the following command on the remote machine to check if the shell and the DISPLAY environmental variable are set correctly:

echo \$SHELL echo \$DISPLAY

Now to enable X applications, run the following commands on the local computer:

\$ xhost + *fully\_qualified\_remote\_host\_name*

To verify that X applications display is set properly, run a X11 based program that comes with the operating system such as xclock:

\$ *xclock\_path*

In this example, xclock\_path is the directory path. For example, you can find xclock at /usr/X11R6/bin/xclocks. If the DISPLAY variable is set properly, then you can see xclock on your computer screen.

**See Also:** PC-X Server or Operating System vendor documents for further assistance.

- **8.** If you determined that the  $/$ tmp directory has less than 400 MB of free disk space, then identify a file system with at least 400 MB of free space and set the TMP and TMPDIR environment variables to specify a temporary directory on this file system:
	- **a.** To determine the free disk space on each mounted file system use the following command:

# df -k /tmp

**b.** If necessary, enter commands similar to the following to create a temporary directory on the file system that you identified, and set the appropriate permissions on the directory:

```
$ sudo mkdir /mount_point/tmp
$ sudo chmod a+wr /mount_point/tmp
# exit
```
- **c.** Enter commands similar to the following to set the TMP and TMPDIR environment variables:
	- **\*** Bourne, Bash, or Korn shell:
		- \$ TMP=/*mount\_point*/tmp \$ TMPDIR=/*mount\_point*/tmp \$ export TMP TMPDIR
	- **\*** C shell:
		- % setenv TMP /*mount\_point*/tmp
		- % setenv TMPDIR /*mount\_point*/tmp
- **9.** Enter commands similar to the following to set the ORACLE\_BASE and ORACLE\_ SID environment variables:

Bourne, Bash, or Korn shell:

```
$ ORACLE_BASE=/u01/app/oracle
$ ORACLE_SID=sales
$ export ORACLE BASE ORACLE SID
```
C shell:

```
% setenv ORACLE_BASE /u01/app/oracle
% setenv ORACLE_SID sales
```
In these examples, /u01/app/oracle is the Oracle base directory that you created or identified earlier and sales is the name that you want to call the database (typically no more than five characters).

- **10.** Enter the following commands to ensure that the ORACLE\_HOME and TNS\_ADMIN environment variables are not set:
	- Bourne, Bash, or Korn shell:

\$ unset ORACLE\_HOME \$ unset TNS\_ADMIN

C shell:

% unsetenv ORACLE\_HOME % unsetenv TNS\_ADMIN

**Note:** If the ORACLE\_HOME environment variable is set, then Oracle Universal Installer uses the value that it specifies as the default path for the Oracle home directory. However, if you set the ORACLE\_BASE environment variable, then Oracle recommends that you unset the ORACLE\_HOME environment variable and choose the default path suggested by Oracle Universal Installer.

## <span id="page-12-0"></span>**8 Mounting the Product Disc**

On most Linux systems, the product disc mounts automatically when you insert it into the drive. If the disc does not mount automatically, then follow these steps to mount it:

- **1.** Enter a command similar to the following to eject the currently mounted disc, then remove it from the drive:
	- Asianux, Oracle Linux, and Red Hat Enterprise Linux:

\$ sudo eject /mnt/dvd

■ SUSE:

```
# eject /media/dvd
```
In these examples, /mnt/dvd and /media/dvd are the mount point directories for the disc drive.

- **2.** Insert the DVD into the disc drive.
- **3.** To verify that the disc mounted automatically, enter a command similar to the following:
	- Asianux, Oracle Linux, and Red Hat Enterprise Linux:

# ls /mnt/dvd

```
■ SUSE:
```
# ls /media/dvd

- **4.** If this command fails to display the contents of the disc, then enter a command similar to the following:
	- Asianux, Oracle Linux, and Red Hat Enterprise Linux:

# mount -t iso9660 /dev/dvd /mnt/dvd

■ SUSE:

# mount -t iso9660 /dev/dvd /media/dvd

In these examples, /mnt/dvd and /media/dvd are the mount point directories for the disc drive.

# <span id="page-13-0"></span>**9 Installing Oracle Database Client**

After configuring the oracle user's environment, start Oracle Universal Installer and install Oracle Database as follows:

To start Oracle Universal Installer, enter the following command:

\$ /*mount\_point*/db/runInstaller

If Oracle Universal Installer does not start, then refer to *Oracle Database Installation Guide for Linux* for information about how to troubleshoot X Window display problems.

- The following table describes the recommended action for each Oracle Universal Installer screen. Use the following guidelines to complete the installation:
	- If you need more assistance, or if you want to choose an option that is not a default, then click **Help** for additional information.
	- If you encounter errors while installing or linking the software, then refer to *Oracle Database Installation Guide for Linux* for information about troubleshooting.

**Note:** If you have completed the tasks listed previously, then you can complete the installation by choosing the default values on most screens.

**1.** In the Select a Product to Install screen, select the product that you want to install: Oracle Database 11g, Oracle Client, or Oracle Clusterware.

In order to install Oracle Client, select **Oracle Client** and click **Next**.

- **2.** In the Select Installation Type screen, select the type of installation that you want: Instant Client, Administrator, Runtime, or Custom and click **Next**.
- **3.** In the Product-specific Prerequisite Checks screen, correct any errors that Oracle Universal Installer may have found, and then click **Next**.
- **4.** In the Summary screen, check the installed components listing and click **Install**.
- **5.** If you have selected the Administrator or Runtime installation type, then Net Configuration Assistant is invoked as a part of the installation. Click **Next** to complete the installation You should then start the Net Configuration Assistant to complete configuration process.
- **6.** In the Oracle Net Configuration Assistant: Welcome screen, either select **Perform typical configuration** to use a default configuration, or select the **Naming Methods** configuration option. Then click **Next**. (The remaining steps in this procedure assume you are using Naming Methods.)
- **7.** Answer the remaining prompts to complete the configuration.
- **8.** On the Execute Configuration Scripts screen, read the instructions and then run the script mentioned on this screen. Click **OK** to continue.
- **9.** In the End of Installation screen, click **Exit**, then click **Yes** to exit from Oracle Universal Installer.

# <span id="page-14-1"></span>**10 What to Do Next?**

After you have successfully installed Oracle Database Client, refer to *Oracle Database Client Installation Guide for Linux* for information about required and optional postinstallation steps.

# <span id="page-14-0"></span>**11 Documentation Accessibility**

Our goal is to make Oracle products, services, and supporting documentation accessible to all users, including users that are disabled. To that end, our documentation includes features that make information available to users of assistive technology. This documentation is available in HTML format, and contains markup to facilitate access by the disabled community. Accessibility standards will continue to evolve over time, and Oracle is actively engaged with other market-leading technology vendors to address technical obstacles so that our documentation can be accessible to all of our customers. For more information, visit the Oracle Accessibility Program Web site at http://www.oracle.com/accessibility/.

## **Accessibility of Code Examples in Documentation**

Screen readers may not always correctly read the code examples in this document. The conventions for writing code require that closing braces should appear on an otherwise empty line; however, some screen readers may not always read a line of text that consists solely of a bracket or brace.

## **Accessibility of Links to External Web Sites in Documentation**

This documentation may contain links to Web sites of other companies or organizations that Oracle does not own or control. Oracle neither evaluates nor makes any representations regarding the accessibility of these Web sites.

## **Access to Oracle Support**

Oracle customers have access to electronic support through My Oracle Support. For information, visit http://www.oracle.com/support/contact.html or visit http://www.oracle.com/accessibility/support.html if you are hearing impaired.

Oracle Database Client Quick Installation Guide, 11*g* Release 1 (11.1) for Linux x86-64 B32286-06

Copyright © 2010, Oracle and/or its affiliates. All rights reserved.

This software and related documentation are provided under a license agreement containing restrictions on use and disclosure and are protected by intellectual property laws. Except as expressly permitted in your license agreement or allowed by law, you may not use, copy, reproduce, translate, broadcast, modify, license, transmit, distribute, exhibit, perform, publish, or display any part, in any form, or by any means. Reverse engineering,<br>disassembly, or decompilation of this software, unless required by law fo

The information contained herein is subject to change without notice and is not warranted to be error-free. If you find any errors, please report them to us in writing.

If this software or related documentation is delivered to the U.S. Government or anyone licensing it on behalf of the U.S. Government, the following notice is applicable:

U.S. GOVERNMENT RIGHTS Programs, software, databases, and related documentation and technical data delivered to U.S. Government<br>customers are "commercial computer software" or "commercial technical data" pursuant to the ap agency-specific supplemental regulations. As such, the use, duplication, disclosure, modification, and adaptation shall be subject to the restrictions and license terms set forth in the applicable Government contract, and, to the extent applicable by the terms of the Government contract, the<br>additional rights set forth in FAR 52.227-19, Commercial Computer Software Licen Redwood City, CA 94065.

This software is developed for general use in a variety of information management applications. It is not developed or intended for use in any<br>inherently dangerous applications, including applications which may create a ri then you shall be responsible to take all appropriate fail-safe, backup, redundancy, and other measures to ensure the safe use of this software. Oracle Corporation and its affiliates disclaim any liability for any damages caused by use of this software in dangerous applications.

Oracle is a registered trademark of Oracle Corporation and/or its affiliates. Other names may be trademarks of their respective owners.

This software and documentation may provide access to or information on content, products, and services from third parties. Oracle Corporation and its affiliates are not responsible for and expressly disclaim all warranties of any kind with respect to third-party content, products, and services. Oracle Corporation and its affiliates will not be responsible for any loss, costs, or damages incurred due to your access to or use of third-party content, products, or services.